## **এখন হেত ĺয ĺকান সাইেটর অɮীল ছিব িকংবা অƟাডেক ɉক করুন**

বর্তমান ইন্টারনেট যুগে কাজের প্রয়োজনীয়তার তাগিদে আমাদের সবারই কমবেশী অনলাইন তথারুপ নেটে সময় ব্যয় করতে হয়<sup>।</sup> এই জন্য বিভিন্ন সাইটে প্রবেশ করতে নেট ব্রাউজিং করতে হয়<sup>।</sup> কিন্তু নেট ব্রাউজিং করতে গিয়ে অনেক সময় ভালো সাইটেও অপ্রয়োজনীয় অ্যাড এসে যায় যা একজন সুস্থবান ব্যক্তির জন্য নেতিবাচক হয়ে পড়ে<sup>।</sup> কিংবা অনেক সময় আমাদের বিব্রত অবস্থাতে পড়তে হয় যেমন অশ্লীল ছবি, ভিডিও লিংক বা স্ক্যান্ডাল জাতীয় অন্য কিছু অ্যাড শোর মাধ্যমে<sup>।</sup> এমনিতে এখানে শুধু সুস্থ মস্তিষ্কের অবক্ষয় ঘটায়না সাথে আপনার নেট স্পীডের এবং মেগাবাইটেরও অপচয় ঘটায়|

আসলে এই সকল সমস্যার বেশী মুখোমুখি হতে হয় কোন সাইট হতে কোন ফাইল আপলোড কিংবা ডাউনলােড করতে গিয়ে<sup>।</sup> এথানে সাইটটি ভাল হােক কিংবা দুষ্ট হােক দেখা যায় যে উক্ত শেয়ারিং ফাইল সাইট হতে ফাইলটির লিংকে ক্লিক করা মাত্রই বিভিন্ন অপ্রযোজনীয় অ্যাড সহ স্বয়ংক্রিয়ভাবে ৩/৪ টি পেইজ ওপেন হযে যায়<sup>।</sup> এটাও অম্বস্তিকর ব্যাপার<sup>।</sup> উদাহরন হিসাবে বলতে পারি ফাইল শেয়ারিং সাইট মেমন Ziddu.com, Mediafire.com, Tushfile.com, File Factory সহ অন্যান্য বেশ কিছু সাইট রয়েছে যেখানে ফাইল সমূহ নামাতে গিয়ে উক্ত তিক্ততার মধ্যে পড়তে হয় $\mid$ 

মূল কথা Online-এ বিভিন্ন site-এ প্রবেশ করলে  $Ad$ -গুলো একরকম মাকরশার জালের মতই বিরক্ত করে<sup>।</sup> ইন্টারনেট ব্রাউজ করলেই বেশির ভাগ জনপ্রিয় কোনো না কোনো ওয়েবসাইটে অশ্লীল ছবি বা  $Ad$  আসবেই, যেমন পূর্বেই বলেছি –  $Mediafire.com$ .

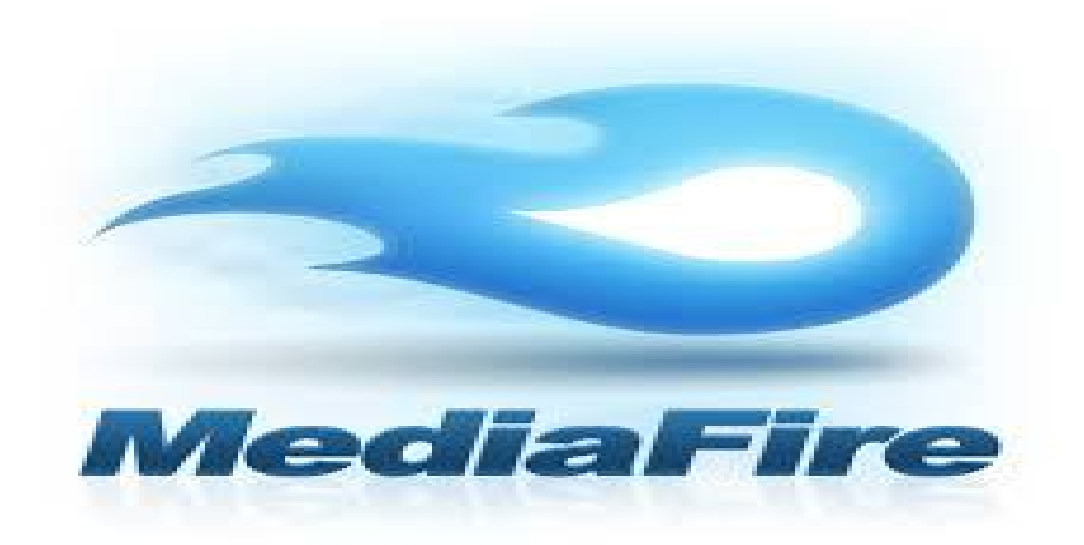

মহান আল্লাহ তা $^{\prime}$ আলা বলেন -

 $``$ হে নবী! মু'মিন পুরুষদের বলে দাও তারা যেন নিজেদের দৃষ্টি সংযত করে রাথে $\dots ...\,"$  (২৪ সূরা-নূর: আয়াত-৩০)  $``$  আর হে নবী! মু'মিন নারীদেরকে বলে দাও তারা যেন তাদের দৃষ্টি সংযত করে রাথে $\dots ...\,"$ (২৪ সূরা-নূর: আয়াত-৩১)

এখন অনেকেই বলবেন তাহলে কি ইন্টারনেট ব্যবহার করব না!! না ভাই, ব্যবহার তো অবশ্যই করতে হবে<sup>।</sup> যেমন: গাড়ীতে চড়লে দূঘর্টনার ভয় আছে তাহলে কি গাড়ীতে উঠা যাবে না? সেই রকম প্রয়োজন থাকলে অবশ্যই ইন্টারনেট চালাতে হবে<sup>|</sup> কিন্তু এথানে দেখতে হবে কোন প্রতিরোধ খাকার কৌশল/ব্যবস্থা আছে কিনা!! আসলে এথানে অ্যাড দেখা বা না দেখা সম্পূর্ণ মডিভিশনের দ্বায়িত্বতা নিজেরই<sup>।</sup> তবে নৈতিকতার দিক দিয়ে অপ্রয়োজনীয় সাইট/অ্যাড এডিয়ে যাওয়াটাই ভাল|

যার কারণে আমাদের থুবই অসুবিধায় পড়তে হয় ইন্টারনেট ব্রাউজের ক্ষেত্রে<sup>।</sup> বিশেষ করে আমরা সচরাচর যে কোন ফাইল ডাউনলোড করতে ''মিডিয়া ফায়ার'' এ প্রবেশ করি<sup>।</sup> কিন্তু ''মিডিয়া ফায়ার" এ অশ্লীল ছবি ও  $ad$  এর মেলা<sup>।</sup> এছাড়াও ফেইস বুকেও নানা ধরনের  $Ad$  আসে<sup>।</sup> Popular site Youtube-এ ভিডিও open করলে Ad চলে আসে<sup>।</sup> এতে করে যেমন অশ্লীল ছবি ও এড আসে ভেমনি ডাটা ও বেশি টানে<sup>।</sup> ফলে যারা ছোট ইন্টারনেট প্যাকেজ ব্যবহার করেন তাদের নেট তাডাতাডি শেষ হয়ে যায়|

এই অশ্লীল ছবি ও  ${\rm Ad}$  থেকে রেহাই পাওয়া জন্য আজকের এই পোস্ট<sup>।</sup> ইন-শা-আ-ল্লাহ, এথন থেকে আর এই ধরনের ছবি দেখতে হবে না, আপনি চোখ খোলা রেখেই ''মিডিয়া ফায়ার'' খেকে ডাউনলাড করতে পারবেন ইচ্ছা মত্ত<sup>।</sup> এই সুবিধাটি পাবেন  $Firefox, Google$  chrome,  $Opera$  ব্যবহারকারীরা<sup>।</sup> তাহলে চলুন ধাপে ধাপে পডে নিই কিভাবে বন্ধ করবাে এই সকল অশ্লীল ছবি ও  $Ad$ .

গ্রখমেই বলে দেই – এখানে শুধু  $Firefox$ ,  $Google$  chrome ব্যবহারকারীদের জন্য নিয়ম ĺদওয়া হল|

## **ক) Ƶথেম Firefox বƟবহারকারীেদর জনƟ -**

১. Firefox browser Open করুন। (Internet চালুরাখেবন)

২. http://addons.mozilla.org/ লিখে এন্টার চাপুন<sup>।</sup>

৩. ছবিতে দেখানো সার্চ বক্সে  $simple$   $adblock$  লিখে এন্টার দিন $^\textsf{I}$   $(simple \text{ } adblock$ পাওয়া না গেলে Adblock, Adblock Plus, Adblock Edge, Adblock Lite ĺযেকান একDž িলেখ এȥার িদন)

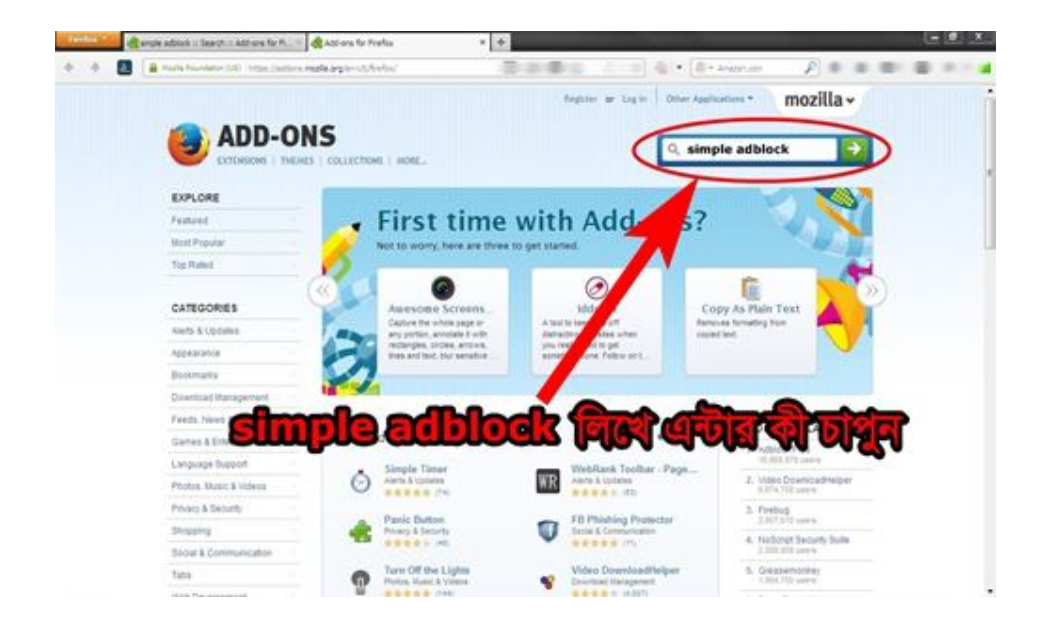

৪. নিচের ছবিতে দেখানাে simple adblock আসলে, এর ডান পাশে Add to Firefox এ ক্লিক করুন $|$ 

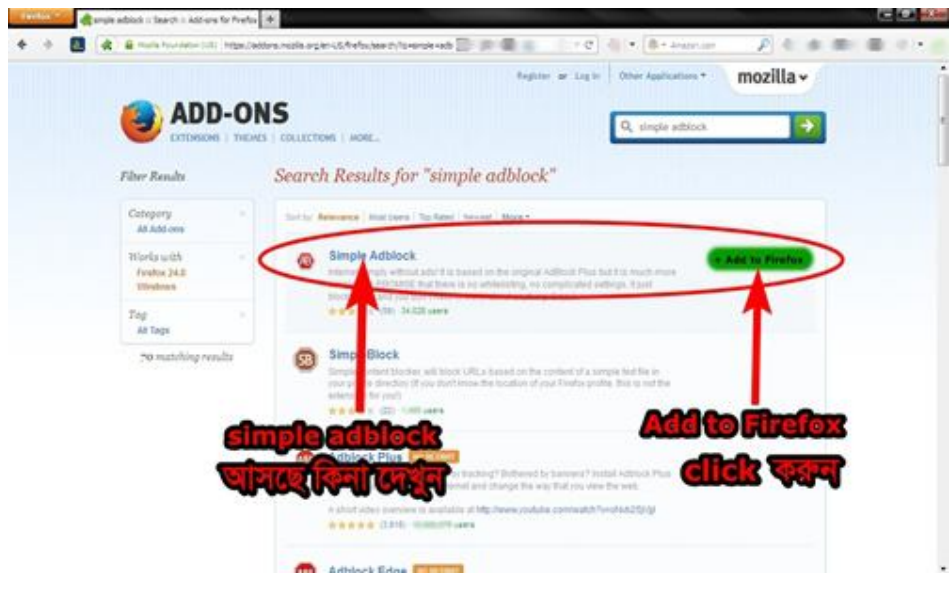

৫. ক্লিক করা পর উপরে বাম পাশে কোনায় একটি নোটিফিকেশন্স আসবে  $\rm Allow$  এ ক্লিক করুন $^{\mathsf{I}}$ ৬. এরপর নিচের ছবির মত আসবে $^\textsf{I}$   $\,$  install এ ক্লিক করুন $\,|\,$ 

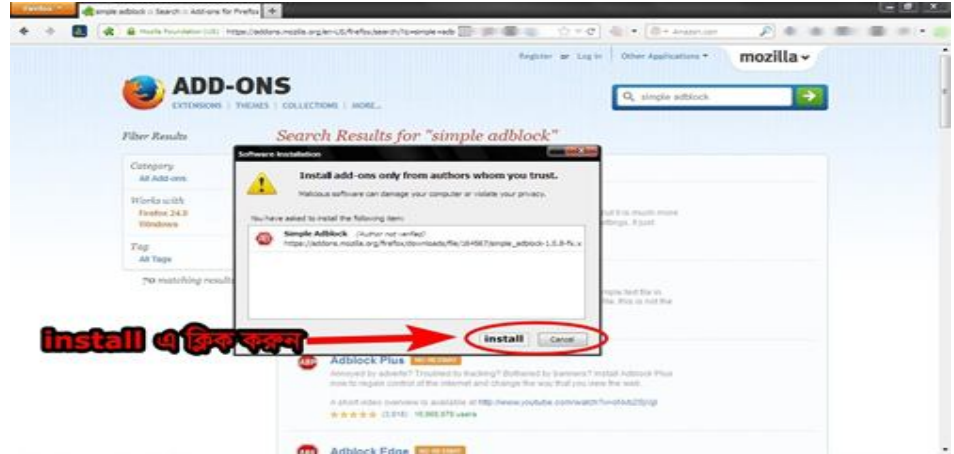

৭. install শেষে ব্রাউজার Restart চাবে<sup>।</sup> Restart এ ক্লিক করুন<sup>।</sup> ৫ থেকে ১০ সেকেন্ড অপেক্ষা কর্নন<sup>।</sup> আর যদি Restart না চায় তাহলে ব্রাউজার বন্ধ করে আবার চালু কর্নন<sup>।</sup> ৮. ব্রাউজারের ডান পাশে কোনায় দেখবেন  $\operatorname{simple}\, \operatorname{Adblock}$  এর চিহ্ন দেখা যাচ্ছে $^\textsf{I}$  নিচের ছবিতে দেখানো হলো<sup>।</sup> এবার যেকোন সাইটে প্রবেশ করুন নির্দিধায় কোন অশ্লীল  $\mathrm{ad}$  আসবে না $^{\mathsf{I}}$  $\mod$ ia fire এ ডাউনলোড করুন কোন অশ্লীল ছবি ও  $Ad$  ছাড়া $|$ 

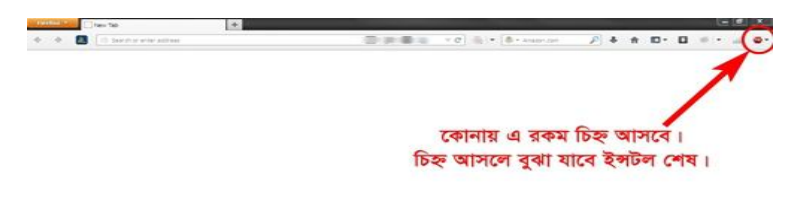

## **খ) Google Chrome বƟবহারকারীেদর জনƟ** -

১. স্রখমে Google Chrome Open কর্ন $^\textsf{I}$  (Internet চালু রাখবেন) ২. ছবিতে দেখানো চিহ্নে ক্লিক করুন<sup>।</sup> Settings এ ক্লিক করুন<sup>।</sup> এরপর বামপাশে  $\operatorname{Extensions}$  এ ক্লিক করুন $\mathsf{I}$   $\operatorname{Get}$  more  $\operatorname{extension}$  এ ক্লিক করুন $\mathsf{I}$ 

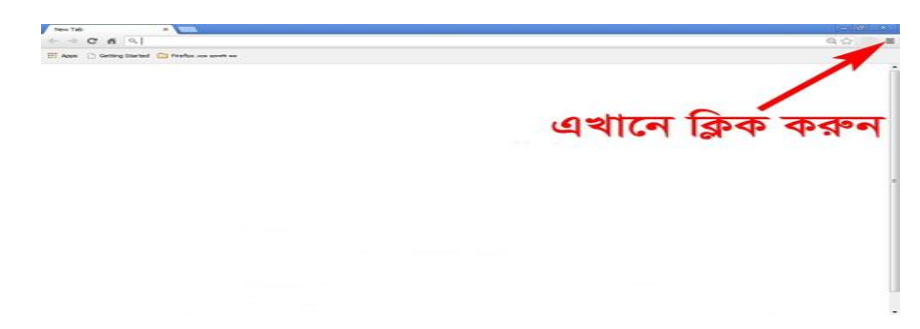

৩. এরপর নিচের ছবিতে দেখানো সার্চ বক্সে simple adblock extensions লিখে এন্টার চাপুন<sup>।</sup> (simple adblock extensions পাওয়া না গেলে Adblock, Adblock Plus, Adblock Edge, Adblock Lite extensions (যকোন একটি লিখে এন্টার দিন)

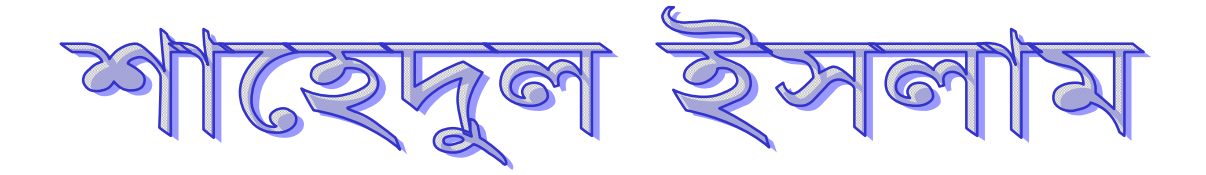

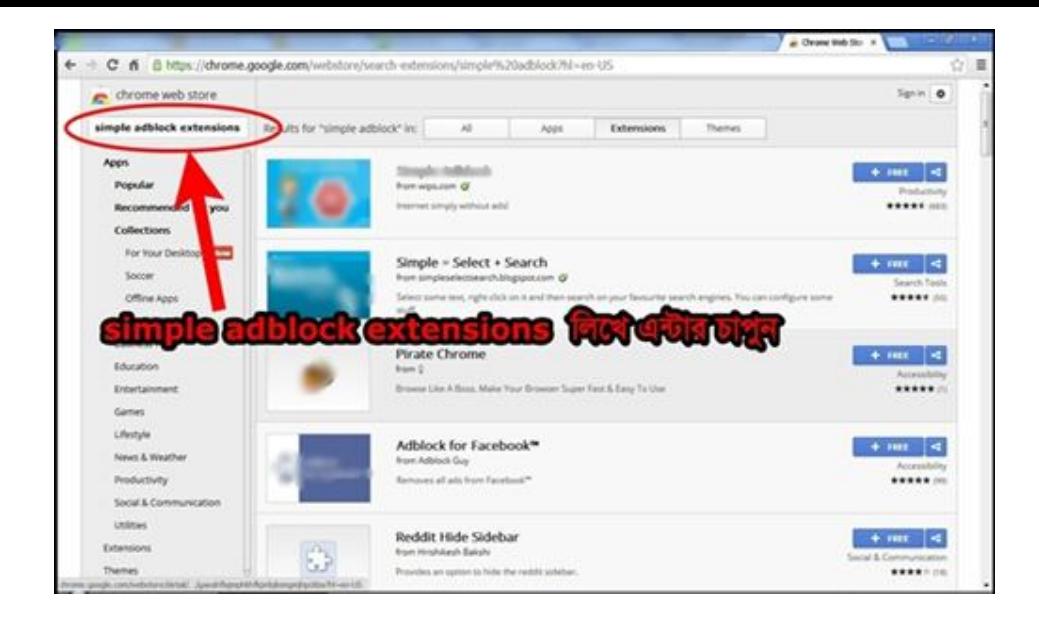

- ৪. এরপর নিচের ছবির মত আসবে<sup>।</sup> ছবিতে দেখানো অংশ  $\rm Simple~Adblock$  এর ডানপাশে
- $+$   $\text{FREE}$  তে ক্লিক করুন $|$

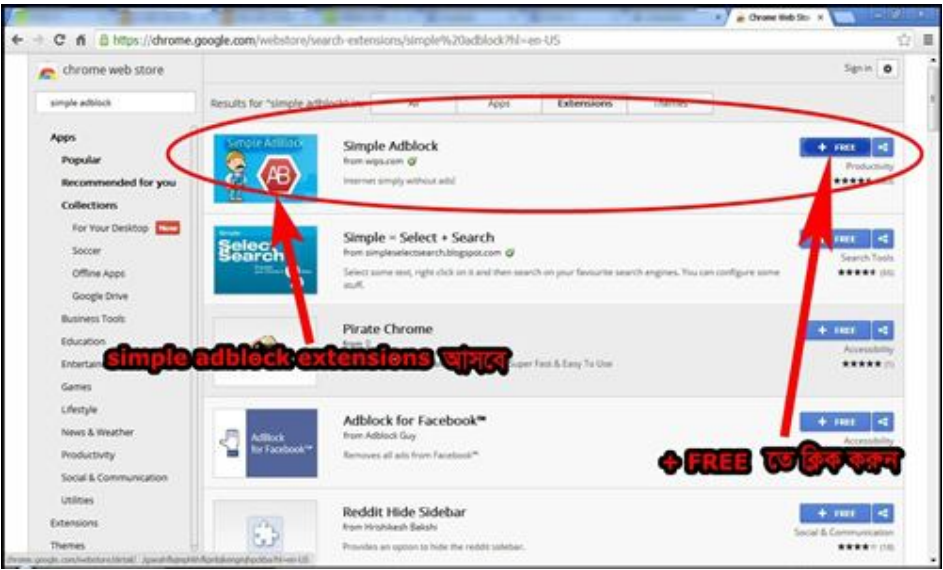

৫. নিচের ছবির মত আসবে $^\textsf{I}$   $\rm{Add}$  এ ক্লিক করুন $^\textsf{I}$  এরপর নিজে নিজে ইন্সটল হয়ে যাবে $\,|\,$ 

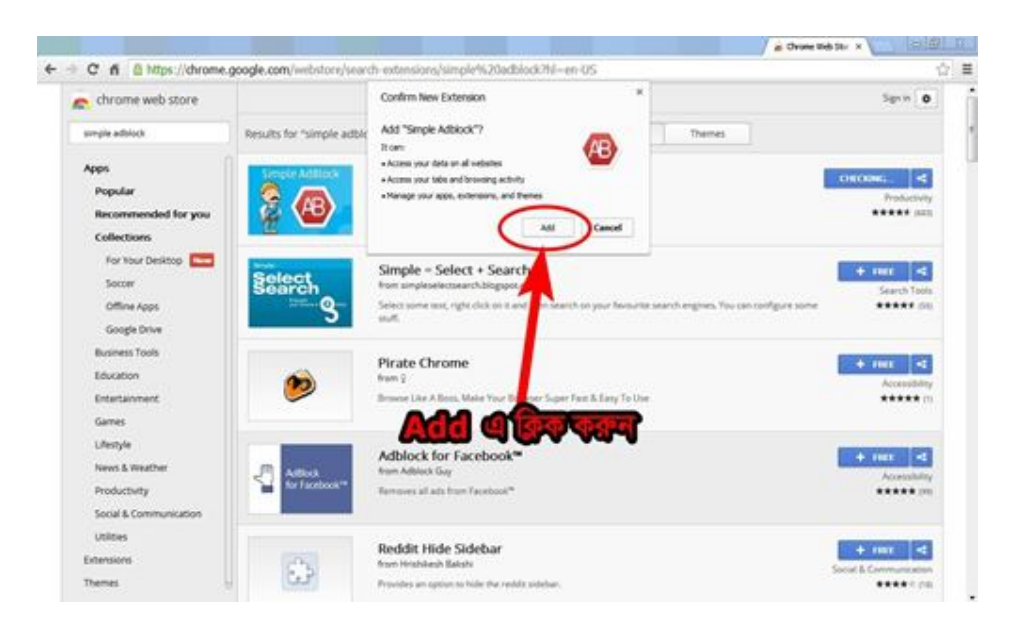

৬. Google Chrome বন্ধ করে আবার চালু করুন<sup>।</sup> ব্রাউজারের ডান পাশে কোনায় দেখবেন  $\operatorname{simple}\,A\mathrm{dblock}$  এর চিহ্ন দেখা যাচ্ছে<sup>।</sup> নিচের ছবিতে দেখানো হলো<sup>।</sup> এবার যেকোন সাইটে প্রবেশ করুন নির্দিধায় কোন অশ্লীল আসবে না $^\textsf{I}$   $\,$   $\rm{median\,$  fire এ ডাউনলোড করুন কোন অশ্লীল ছিব ও Add ছাড়া|

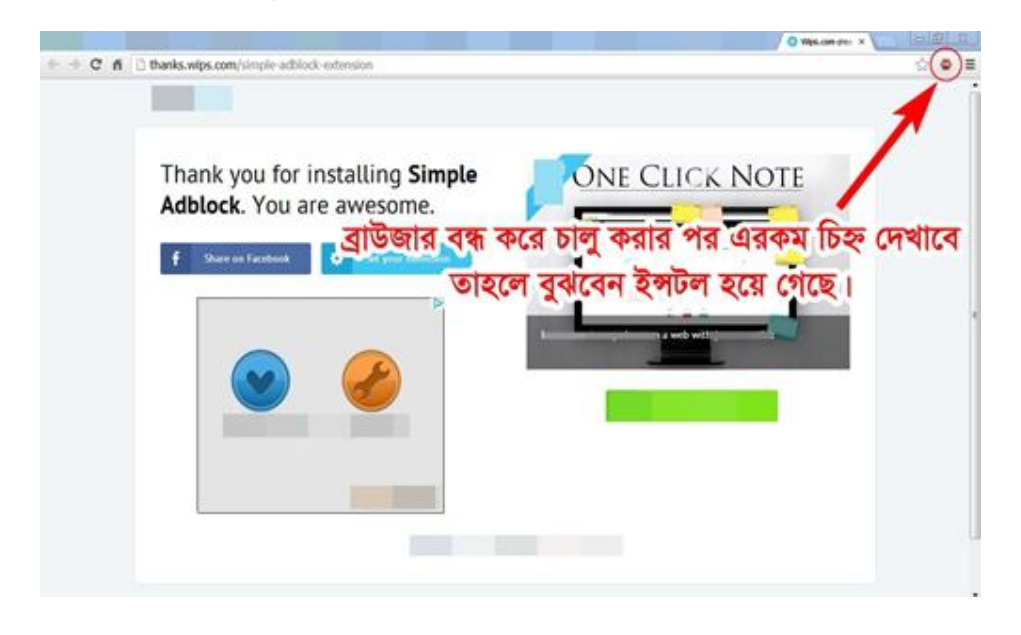

গ) যারা Opera ব্যবহার করেন তারা Add-ons এ গিয়ে simple adblock সার্চ দিয়ে ইন্সটল করুন<sup>।</sup> এরপর ব্রাউজার বন্ধ করে চালু করুন, তাহলেই হয়ে যাবে |

**simple adblock ইȷটেলর আেগ ও পের Media Fire ও Facebook এর দু'Dž ছিব ĺদখুন িনেচ| (B›Uvi‡bU †\_‡K msMªnxZ)**

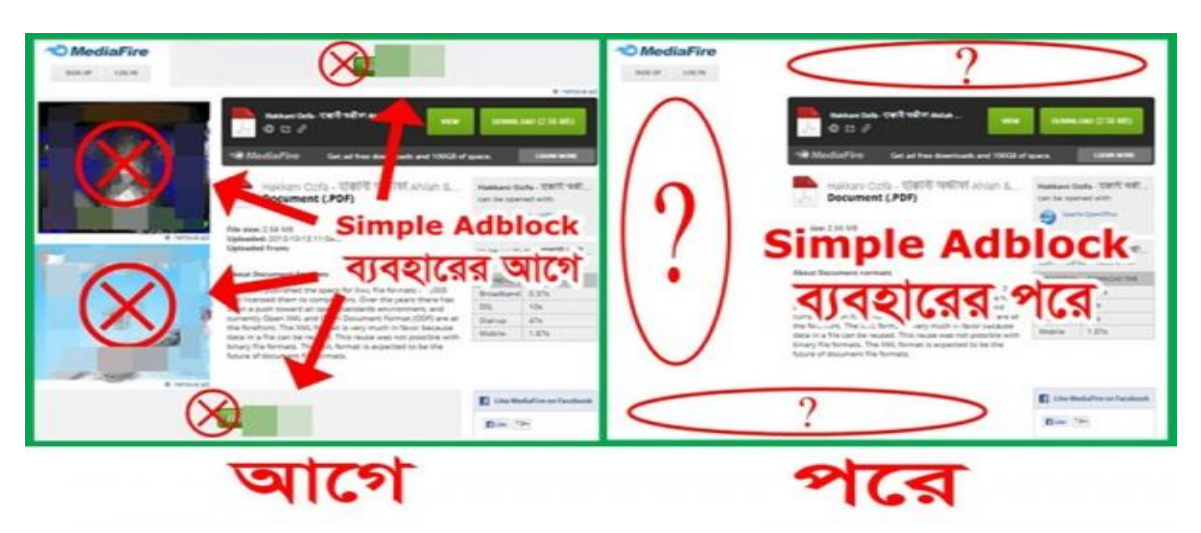

**http://Palashbidc.wordpress.com**